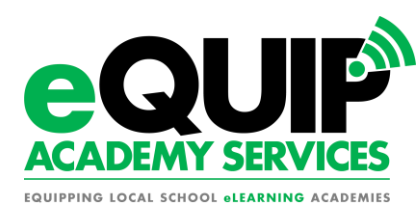

# **Accelerate Education**

### **BROWSER**

- Download Firefox or Chrome
- Enable JavaScript Directions
- Accept 3rd-Party Cookies Directions
- Disable Pop-Up Blockers Directions *(toolbars blockers too)*

### **PLUG-INS**

- Adobe Acrobat Reader (Update)
- Flash Player 10 (Update)
- Shockwave Player (Update)
- Java 2 Runtime Environment (Update)
- WINDOWS (pc)- Install Windows Media Player (Update)
- MAC (apple) Install QuickTime (Update)
- MAC (apple) install Flip4Mac (Update)

### **SYSTEM**

- Resolution: 1024 x 768 (minimum) 1280 x 1024 (optimum)
- Internet Connection: High Speed (Broadband) (1.5 MB or higher)
- Operating Systems:
- Windows 7, Windows XP, Windows Vista
- MAC OSX Version 10.5.4 or later
- Audio: Speakers and Microphone

### **SOFTWARE**

- Word Processing Software (Word, Excel, PowerPoint)
- Microsoft Office (2007 or higher optimum, older versions can
- download the compatibility pack) (Download)
- Free Options
- Open Office (Download)
- Google Docs (Download)
- Skype (synchronous teacher support) (Download)
- Audacity (create recorded audio files) (Download)

# **APEX Learning**

#### **Network Configuration**

This page summarizes the required and supported network configurations to access Apex Learning® digital curriculum. This information is intended for network administrators.

### **Bandwidth**

A suitable Internet connection is required. This connection must have appropriate bandwidth taking into account:

- The number of concurrent users
- Other network applications (e.g. VOIP)
- Current bandwidth utilization
- Varying usage habits

### **Access**

Firewalls, content filters, and other network infrastructure must allow connections to the following ports and domains:

- apexlearning.com
- apexvs.com
- correlation.edgate.com
- Port TCP/80

## **Content Caching**

Content from the following domains may be cached, but should be refreshed weekly:

- media.apexlearning.com
- assets.apexlearning.com
- acecontent.apexlearning.com
- Port TCP/ 443 (HTTPS User Login)
- A defined set of 3rd party URLs (provided upon request)

Content from the following domains must not be cached:

- apexvs.com
- courses.apexlearning.com

## **HTTP 1.1 Support**

- Apex Learning supports HTTP 1.1 (RFC 2616). This protocol is optional, but recommended.
	- $\circ$  Proxies sending HTTP 1.1 requests must be either compliant or conditionally compliant with RFC 2616. If a non-compliant proxy cannot be made compliant, then connections to Apex Learning courses must either:
- Bypass the proxy
- Use only the HTTP 1.0 protocol

### **HTTPS Support**

Apex Learning supports HTTPS (Hypertext Transfer Protocol Secure) to provide encrypted communication and secure identification.

# **APEX Learning cont.**

#### **Workstation Configuration**

This page summarizes the required and supported workstation configurations to access Apex Learning® digital curriculum.

Each Apex Learning user must have access to an appropriately configured workstation with a suitable Internet connection. Apex Learning requires and supports the following workstation configurations:

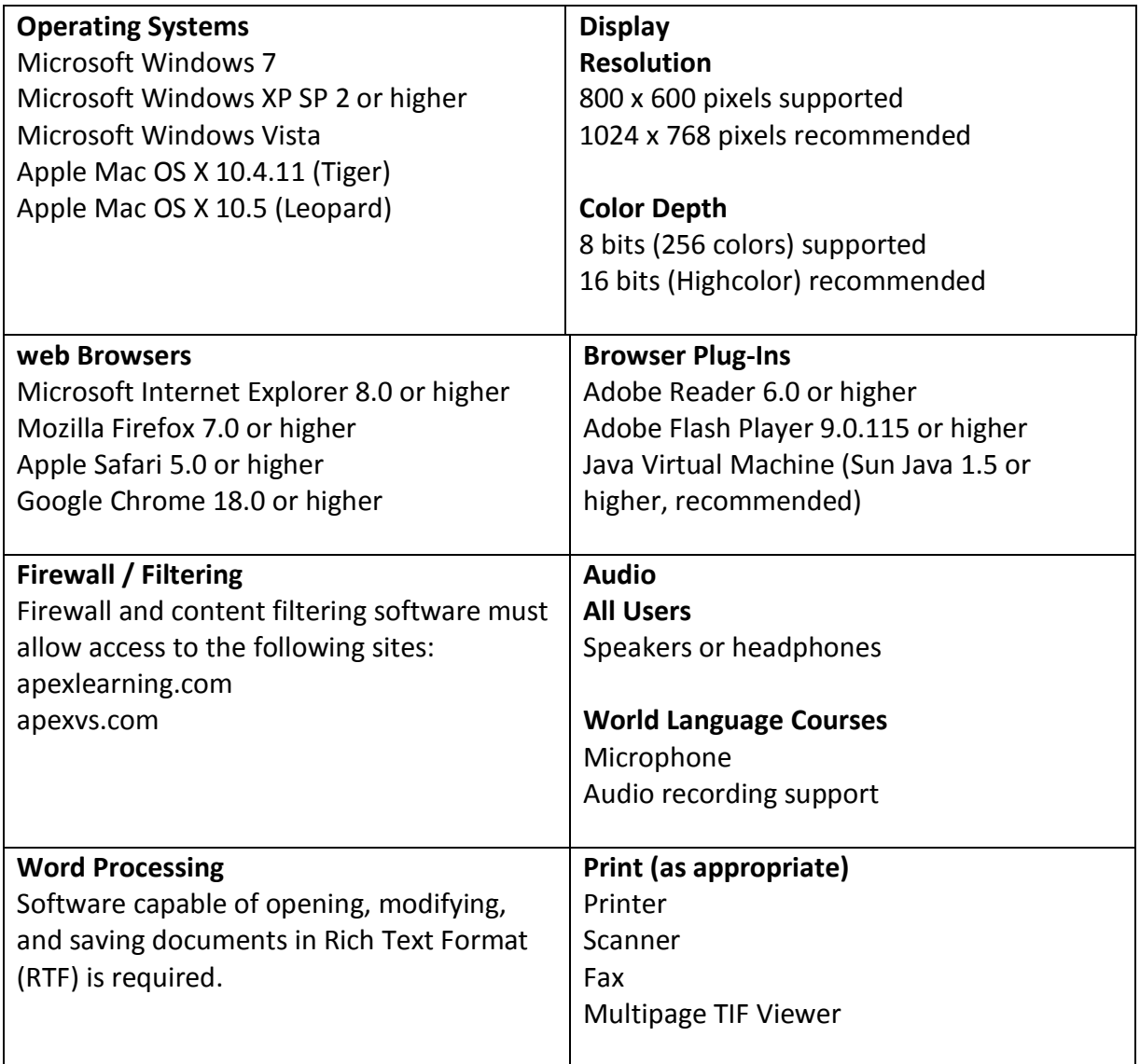

# **Edward Savioz Driver Training School**

**Filter White List**: Please add the following IP address to your filter's white list: IP - 54.191.74.178

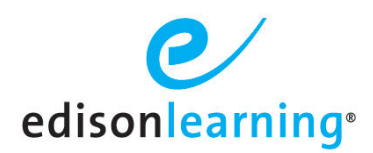

# **eCourses Technical Specifications**

EdisonLearning eCourses perform optimally when devices used to access the platform meet minimum hardware and software specifications. While eCourses may function properly on lesser hardware/software, EdisonLearning can effectively support users only when eCourses are delivered via devices meeting the minimum standards.

## **Technology**

To use EdisonLearning eCourses, an end user must have:

- A device that meets or exceeds the minimum required specifications. See specific hardware and software requirements below
- A high-speed Internet connection (suggested minimum: 3 Mbps upload and download speed)
- Office suite (Google Docs, Microsoft Office, Open Office, Libre, etc)
- Media player
- PDF viewer
- Most recent Adobe Flash player
- Pop-up blocker turned off in all browsers being used for eCourses
- Adobe Flash enabled in all browsers being used for eCourses
- Java enabled

Recommended, but not required, items

- Java SDK (only required for Java course)
- Audio recording program and microphone (only required for foreign language courses)
- Speakers or headphones
- Printer
- Mouse for laptop
- Keyboard for tablet

## **Device Specifications**

While eCourses will function correctly on all configurations configured below, preferred options in each category have been bolded.

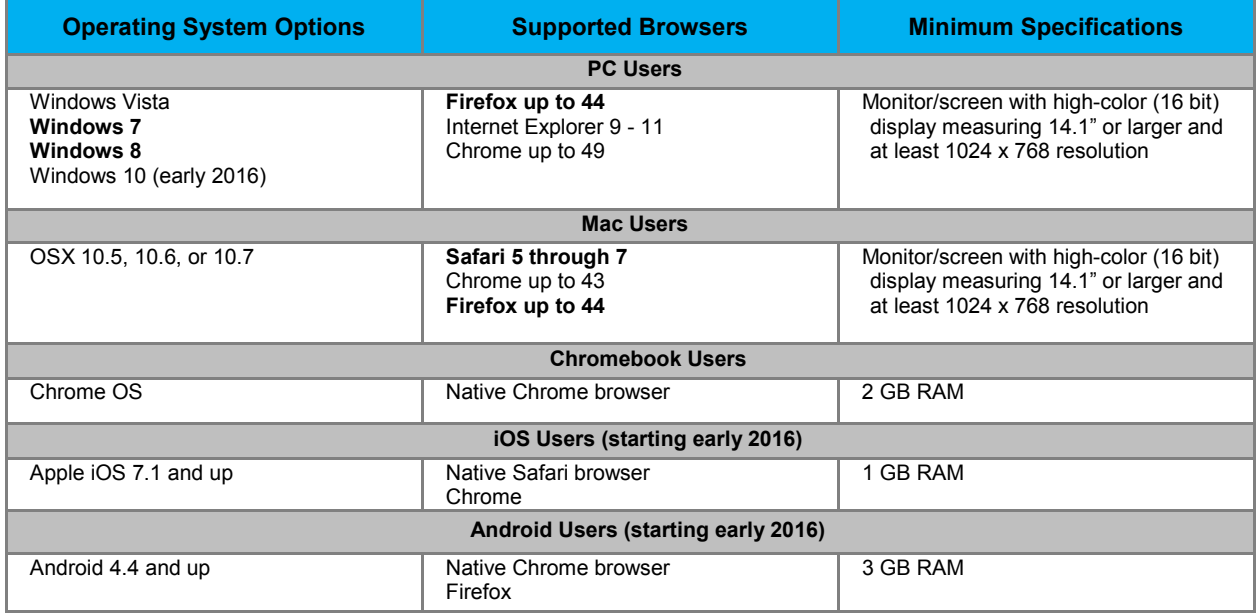

**Please note that while eCourses will operate without issue on Apple and Android smartphones, their small screen sizes may make it difficult to read and complete work.** 

# **Technology Assessment**

Please perform an assessment of the device(s) that will be used with eCourses prior to implementation. This will confirm that they meet the above minimum requirements. If they do not meet these requirements, please update the hardware and/or software to meet these specifications.

### **Browser Refresh Settings**

Users' Web browsers must be set to refresh every time a page is viewed (instead of loading a page from cache) in order for the system to correctly display updated information.

#### **Firewall IP Addresses and Ports**

Your firewall must allow outbound traffic to the following Internet addresses in order to access our content:

pub.provostacademy.com

- $208.67.121.243$
- TCP port 80 (HTTP) and TCP port 443 (HTTPS)
- portal.provostacademy.com
	- 208.67.121.244
	- TCP port 80 (HTTP) and TCP port 443 (HTTPS)
- courseplayer.edisonlearning.com
	- 208.67.121.217
	- TCP port 80 (HTTP) and TCP port 443 (HTTPS)
- media.edisonlearning.com
	- 208.67.121.215
	- TCP port 80 (HTTP) and TCP port 443 (HTTPS)
- proxy.edisonlearning.com
	- 208.67.121.218
	- TCP port 80 (HTTP) and TCP port 443 (HTTPS)
- Smartfox server
	- 208.67.121.216
	- TCP port 9339
- plp.edisonlearning.com (if applicable)
	- 208.67.121.118
	- TCP port 80 (HTTP) and TCP port 443 (HTTPS)
- caolacourses.org (if applicable)
	- 208.67.121.245
	- TCP port 80 (HTTP) and TCP port 443 (HTTPS)
- edisonlearning.speechstream.net • TCP port 80 (HTTP) and TCP port 443 (HTTPS)
- sscache.speechstream.net
- TCP port 80 (HTTP) and TCP port 443 (HTTPS) pub.edisonlearning.com
- TCP port 80 (HTTP) and TCP port 443 (HTTPS) portal.edisonlearning.com
	- TCP port 80 (HTTP) and TCP port 443 (HTTPS)

Or simply allow:

- TCP port 80 (HTTP) and TCP port 443 (HTTPS) to any host ending in ".edisonlearning.com"
- TCP port 80 (HTTP) and TCP port 443 (HTTPS) to any host ending in ".provostacademy.com"
- TCP port 80 (HTTP) and TCP port 443 (HTTPS) to any host ending in ".speechstream.net"
- TCP port 9339 to host 208.67.121.216

# **Local Test Procedure**

- 1. Using a supported browser, navigate to portal.provostacademy.com.
- 2. Once logged in, the student home page appears.
- 3. Enter username: **siteready**
- 4. Enter password: **welcome**
- 5. Click **Sign In**.
- 6. Ensure that course content loads by clicking the traditional view World History course listed. Your page will look like the screen shot below.

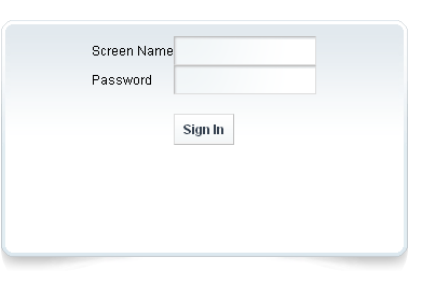

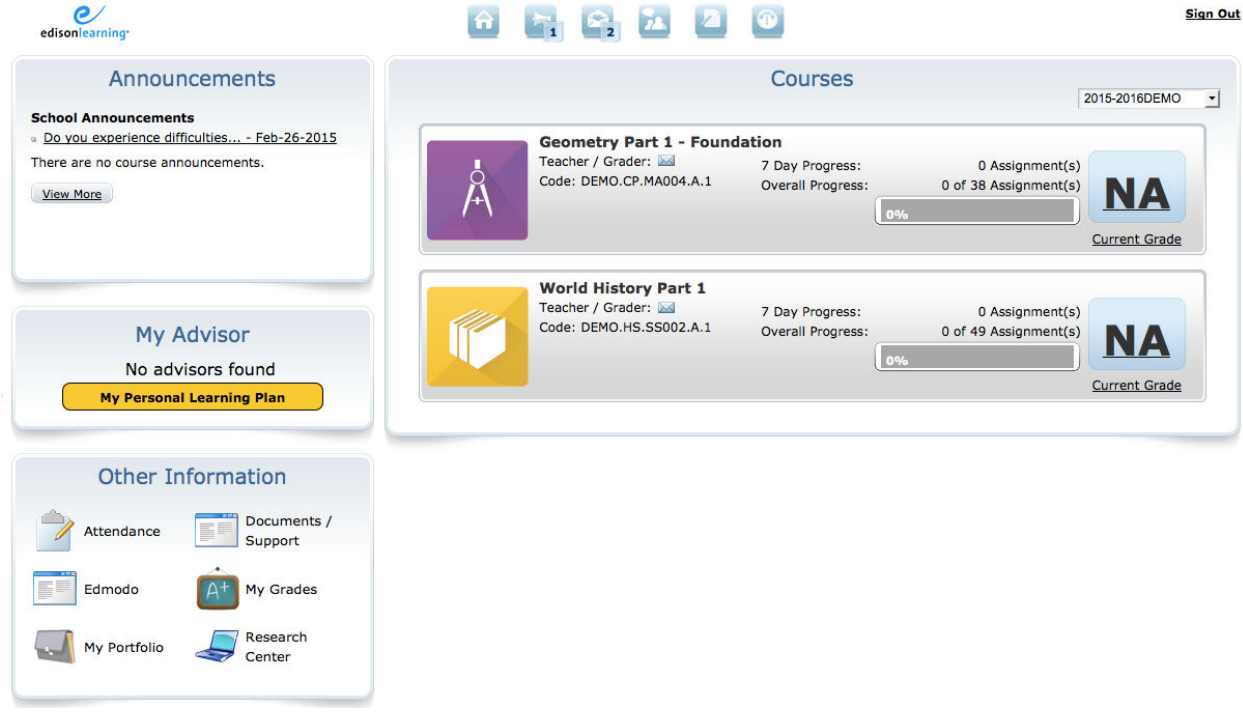

- 7. Click the N2K video (the building blocks seen below) to ensure your students can access our media server.
- 8. Click the **headphones** to ensure that Text to Speech functions as expected for the students who need it.

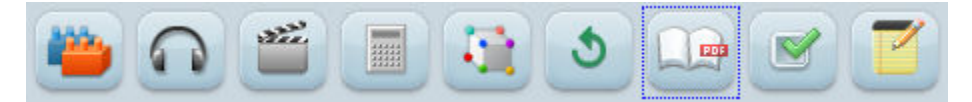

- 9. Go back to the landing page by either clicking your browser's **Back** button or the **Home** icon at the top of the page.
- 10. Click the Geometry Foundation course.

11. Confirm that the content loads. Your screen will look similar to the screen shot below.

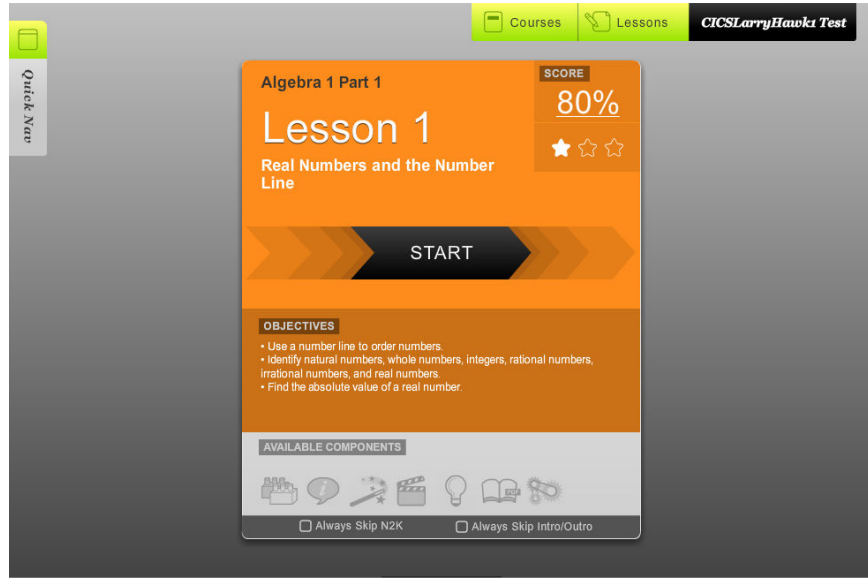

12. Once you have logged in and successfully completed the instructions above, your site readiness test is complete. If you experience any issues, please let your EdisonLearning customer service representative know.